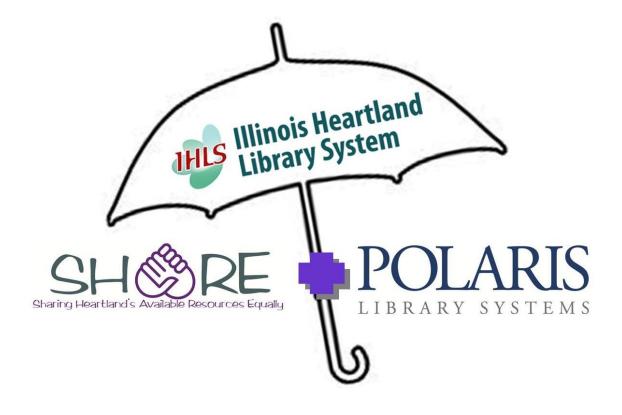

# **SERIALS IN POLARIS**

DEVELOPED BY THE SHARE BIBLIOGRAPHIC SERVICES TEAM REVISED APRIL 2016

#### Table of Contents

| Initial setup: serials item record templates                     |    |
|------------------------------------------------------------------|----|
| Create serial item record templates                              |    |
| Serial Holdings Record (SHR)                                     |    |
| Edit publication pattern options                                 |    |
| Delete Serial Holdings Record                                    | 14 |
| Checking in received issues                                      |    |
| If an issue is checked in by mistake                             | 12 |
| Check in multiple issues                                         |    |
| Change previous issue to circulating when new issue is received  |    |
| Combine issues                                                   |    |
| If issue enumeration doesn't match what's in the pattern         | 13 |
| To add more issues                                               |    |
| If an issue outside of the usual publication pattern is received | 13 |
| If frequency changes and a new publication pattern is created    | 14 |
| To weed issues                                                   | 14 |
| If you stop receiving a magazine, but you still have some issues | 14 |
| To print labels                                                  | 14 |

# Initial setup: serials item record templates

- Polaris will create an item record automatically when an issue is checked in through the serials module, but you must create one or more serials item record templates first
- Note: If your library doesn't barcode magazines, but you're choosing to use the serials module for holdings records only, you don't need a template
- This is initial setup that will only need to be done once, unless you have to edit the template for some reason
- You may need more than one template, depending whether you put magazines in more than one collection, or use more than one material type
  - You'll need a separate template for each different collection code and/or material type you use, i.e., if you use different collection codes or material types for adult and juvenile magazines, etc.
  - If your library has more than one branch, you'll need separate templates for each branch

# To create an item template:

- *New* icon on the Polaris toolbar
- Highlight *Item template* and click OK.
- Item template workform opens
- *Name:* <u>Must</u> start with Serial, but it's fine to add wording after
- *Template Owner:* Your library or branch
- *Price*: Can set a default price here, if desired—this will apply to <u>all</u> item records created through this template. You can also set a default price for an individual title in the Serial Holdings Record
- *Non-circulating:* Check this box if you do not circulate your current issue
- *Owner:* Your library or branch
- Assigned: Your branch
  - This Assigned Branch will also be used in the Serial Holdings Record
- *Collection:* Choose desired collection from the dropdown. Any collection may be used—it does not have to be Periodical
  - This Collection will also be used in the Serial Holdings Record
- Shelf location: Assign if desired
- o Circulation status: Can leave as In-Process, or mark as In
- Complete *Material type, Loan Period, Fine Code, Renewal limit* as desired
  - This Material Type will also be used in the Serials Holdings Record
- *Stat code:* complete if desired
- *Name of piece*: leave blank

- Call number
  - Choose whatever call number scheme your library uses, even if you don't put call numbers on your magazines
  - If you use a set prefix on all periodicals, can fill in here
- Loanable, Holdable as desired
- o Home branch: your branch. Leave Do not float box unchecked
- o Save
- Copy this template for any others that you need. Give each template a new name (the name must always start with Serial)
  - To copy, click the *New* icon (white paper) on the template toolbar
  - *New Item Template* dialog box opens. Click the *Copy Existing Work Form* radio button (if not already selected). Click *OK*.

| New Item Template       | ×      |
|-------------------------|--------|
| C Clear Work Form       | ОК     |
| Copy Existing Work Form | Cancel |
|                         | Help   |
|                         |        |

- New Item Template workform opens, with information from the existing template already filled in
  - Change the name of the template (the name has to start with Serial)
  - Change other fields as needed
  - Save
- Here's an example of a completed serials item template:

| 🛄 Item     | Template 695                                                                                                    | 951 - Polaris                                                                                                    |                                                    |  |  |  |  |
|------------|----------------------------------------------------------------------------------------------------|----------------------------------------------------------------------------------------------------|----------------------------------------------------|--|--|--|--|
| File Edit  | View Links                                                                                                    | s Tools Help                                                                                                    |                                                    |  |  |  |  |
|            | ≱8                                                                                                    |                                                                                                    |                                                    |  |  |  |  |
| te         | Template<br>Name:                                                                                                    | Serial-Edwardsville Template owner: Illinois Heartland Library S                                                                                                    | ystem - Edwardsville (br)                          |  |  |  |  |
| Template   | Title:<br>Author:<br>Call number:                                                                                       | ✓ Non-circulating Parent                                                                                                    | trol number:                                       |  |  |  |  |
| Item Te    | Owner:                                                                                                    | Illinois Heartland Library System - Edwardsville (br)     Shelf location:     (None)       Illinois Heartland Library System - Edwardsville (br)     Temporary location:                                                                                                    |                                                    |  |  |  |  |
|            |                                                                                                    |                                                                                                    | · · · · · · · · · · · · · · · · · · ·              |  |  |  |  |
| đ          | Circulation pa<br>Material typ<br>Loan period<br>Fine code:<br>Renewal lin<br>Stat code:<br>Name of piece<br>Home brane | type:     Periodical     Image: Scheme:     Dewey Decimal     Image: Class:       cod:     Periodical     Image: Class:     Image: Class:     Image: Class:       imit:     2     Image: Class:     Image: Class:     Image: Class:       (None)     Volume:     Image: Class:     Image: Class:       cce:     Class:     Image: Class:     Image: Class: | ·<br>sibrary and branches<br>s branch only<br>vers |  |  |  |  |
| The templa | te was saved su                                                                                                    | successfully.                                                                                                    | NUM                                                |  |  |  |  |

# Serial Holdings Record (SHR)

- You'll need to create a Serial Holdings Record for each magazine title and for each subscription of that title
  - If you have more than one subscription for a particular magazine
    - (i.e., for different branches), you must have an SHR for each
- This is a one-time setup—will only need to edit the SHR if something changes, i.e., frequency of publication

#### Steps:

- Search in the cataloging module to find the appropriate bibliographic record for the periodical
- Use any search you like to find the record—ISSN, title, etc.
- If you search by title, it may be helpful to limit by *Type of Material* of Serial (rather than Periodical)
- From the results display, right click *Create>Serial Holdings Record*

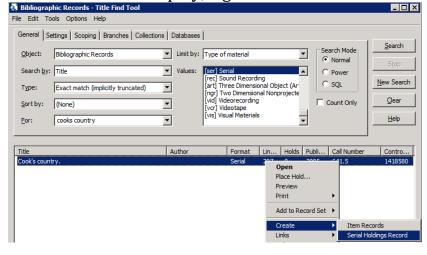

or

• Open the record, then click *Tools>Create Serial Holdings Record* 

| Bibliographic Record | d 1418580 - MARC21 - Polaris  |                      |                                               |                       |
|----------------------|-------------------------------|----------------------|-----------------------------------------------|-----------------------|
| File Edit View Links | Tools Help                    |                      |                                               | ot                    |
|                      |                               | bl+J<br>bl+M<br>bl+I | ) • <i>•</i> [ <b>• 1 • • • • • • • • • •</b> | <b>E</b> ?            |
| Control numb         | Place Hold Ct<br>Sort         | 51+H                 | E (sys)                                       | Record status: Final  |
| Title:               | Add to Record Set             | •                    |                                               | Display in PAC 🕅 III. |
| Re                   | Create Item Records           |                      |                                               |                       |
| Tag Ind              | Create Serial Holdings Record |                      |                                               |                       |

- SHR workform opens
  - Title and ISSN will be filled in
  - Destination—your branch—must match your item template
  - Order type: Subscription
  - *Material Type*: must match your item template
  - *Collection*: must match your item template

- *Status*: Currently received
- *Copy no.*—refers to the number of subscriptions you have for that title
- Shelving scheme—whatever your library uses—it may default in
- Completeness code: Complete
- *Call number*—fill in here if desired
- *Display in PAC*—generally leave checked
- *Retention designator*—choose from the dropdown—generally will use *Retained for a limited period*
- *Retention period*—previous or latest, as desired
  - Previous 1 year means you retain the current year plus the previous year
- Save

| Save                                                                                                    |
|----------------------------------------------------------------------------------------------------|
| Serial Holdings Record - 18174 - General - Polaris                                                                                                    |
|                                                                                                    |
| Title:       Cook's country.       ISSN/ISBN:       1552-1990       Find         Destination:       Illinois Heartland Library System - E        Order type:       Subscription       Material type:       Periodical       Image: Collection:       Periodical       Image: Collection:       Periodical       Image: Collection:       Status:       Currently Received        Copy no.:       1       Bib no.:       1418580                                                                                                    |
| Title:       Cook's country.       ISSN/ISBN:       ISS2-1990       Find         Destination:       Illinois Heartland Library System - E       Order type:       Subscription       Material type:       Periodical       Image: Periodical         Collection:       Periodical (periodical)       Status:       Currently Received       Copy no.:       1       Bib no.:       1418580         Holdings       Shelving scheme:       Devery Decimal       Completeness code:       Complete       Image: Completeness code:       Completeness code:       Completeness code:       Completeness code:       Image: Completeness code:       Image: Completeness code:       Ima |
| Publication Patterns                                                                                                    |
| Category / Linkage No. Frequency Designation Regularity Pattern Calendar Grange Pattern                                                                                                    |
| The record was saved successfully.                                                                                                    |
|                                                                                                    |

- Small icons on the coolbar are now highlighted
- Click white paper (*Create a new pattern*)
- Fill in boxes on the top
  - *Pattern category*: Basic Bibliographic
  - Can fill in arrival pattern if desired--optional
  - Check the box to *Generate items at check-in* (if you barcode)
  - If *Generate items at check-in* box is checked, also check the box to *Prompt for barcode*
  - *Price*: fill in here if there is a default price for all issues of this title
  - *Number of issues to predict*—defaults to max of 50
    - Suggest using a smaller number—i.e., 12 for monthly, 20-25 for weekly
  - Can add public or non-public notes if desired

- Find your title in the list of patterns—you can type the first letter to go to patterns that start with that letter, or start typing title
  - Hover over the title to see any notes
  - If don't find a pattern for your title in the list, enter a help desk ticket to have one created

| Category:                                                                                                    | Basic Bibliographic Uni                                                                          | t 💌 Start date                                                                                     | • 12/ 1/2012 💌                                                                            | End date     | :                                                        |                                      | -          |
|----------------------------------------------------------------------------------------------------|--------------------------------------------------------------------------------------------------|----------------------------------------------------------------------------------------------------|-------------------------------------------------------------------------------------------|--------------|----------------------------------------------------------|--------------------------------------|------------|
| Options                                                                                                    |                                                                                                  |                                                                                                    |                                                                                           |              |                                                          |                                      |            |
| Arrival pattern:                                                                                                    | days                                                                                             | 🚽 publication 🛛 🔽 Genera                                                                           | ate items at check-in 🔽 Pi                                                                | rompt for ba | rcode Unit p                                             | rice: \$                             | 5.00       |
| Type of<br>supplement/index:                                                                                           |                                                                                                  |                                                                                                    |                                                                                           | Number of i  | ssues to pre                                             | dict: 24                             | ł          |
| Textual holdings:                                                                                                    |                                                                                                  |                                                                                                    |                                                                                           |              |                                                          |                                      | 4          |
| Textual holdings<br>public note:                                                                                       |                                                                                                  |                                                                                                    |                                                                                           |              |                                                          |                                      | 4          |
| Textual holdings<br>non-public note:                                                                                   |                                                                                                  |                                                                                                    |                                                                                           |              |                                                          |                                      | 4          |
|                                                                                                    |                                                                                                  |                                                                                                    |                                                                                           |              |                                                          |                                      | _          |
| Templates                                                                                                    |                                                                                                  |                                                                                                    |                                                                                           |              |                                                          |                                      |            |
| emplates<br>Template Name                                                                                              | Frequency                                                                                        | Designation                                                                                        | Regularity Pattern                                                                        | Calend       | Creator                                                  | Note                                 |            |
|                                                                                                    |                                                                                                  | Designation<br>(2013)                                                                              | Regularity Pattern                                                                        | Calend       | Creator                                                  | Note<br>Crea                         | <b> </b> • |
| Template Name                                                                                                    | buyi Annual                                                                                      | -                                                                                                  | Regularity Pattern pm 01,02,03,04,05,0                                                    | Calend       |                                                          |                                      |            |
| Template Name<br>Consumer reports                                                                                      | buyi Annual<br>on h Monthly                                                                      | (2013)                                                                                             |                                                                                           | Calend       | swaldrop                                                 | Crea                                 |            |
| Template Name<br>Consumer reports<br>Consumer reports                                                                  | buyi Annual<br>on h Monthly<br>552 Bimonthly                                                     | (2013)<br>vol. 25 no. 1 (Janua                                                                     | pm 01,02,03,04,05,0                                                                       | Calend       | swaldrop<br>swaldrop                                     | Crea<br>Crea                         |            |
| Template Name<br>Consumer reports<br>Consumer reports<br>Cook's country (1<br>Cook's illustrated<br>Cooking light (088 | buyi Annual<br>con h Monthly<br>552 Bimonthly<br>(106 Bimonthly<br>6-44 Monthly                  | (2013)<br>vol. 25 no. 1 (Janua<br>no. 48 (December 2                                               | pm 01,02,03,04,05,0<br>cm 02/03,04/05,06/0                                                | Calend       | swaldrop<br>swaldrop<br>swaldrop                         | Crea<br>Crea<br>Crea                 |            |
| Template Name<br>Consumer reports<br>Consumer reports<br>Cook's country (1<br>Cook's illustrated                       | buyi Annual<br>con h Monthly<br>552 Bimonthly<br>(106 Bimonthly<br>6-44 Monthly                  | (2013)<br>vol. 25 no. 1 (Janua<br>no. 48 (December 2<br>no. 120 (January/F                         | pm 01,02,03,04,05,0<br>cm 02/03,04/05,06/0<br>cm 01/02,03/04,05/0                         |              | swaldrop<br>swaldrop<br>swaldrop<br>swaldrop             | Crea<br>Crea<br>Crea<br>Crea         |            |
| Template Name<br>Consumer reports<br>Consumer reports<br>Cook's country (1<br>Cook's illustrated<br>Cooking light (088 | buyi Annual<br>on h Monthly<br>552 Bimonthly<br>(106 Bimonthly<br>6-44 Monthly<br>a De Bimonthly | (2013)<br>vol. 25 no. 1 (Janua<br>no. 48 (December 2<br>no. 120 (January/F<br>vol. 27 no. 1 (Janua | pm 01,02,03,04,05,0<br>cm 02/03,04/05,06/0<br>cm 01/02,03/04,05/0<br>cm 01/02   pm 03,04, |              | swaldrop<br>swaldrop<br>swaldrop<br>swaldrop<br>swaldrop | Crea<br>Crea<br>Crea<br>Crea<br>Crea |            |

- Highlight pattern click Next
- Shows pattern that was created by SHARE staff- do not change this click *Next*
- *Regularity pattern* shows publication frequency do not change this -click *Next*
- Prediction results—shows number of issues predicted

| Designation                                                        | Publication | Expected A | • | Start date:  | 12/ 1/2012         | ~    |  |  |
|--------------------------------------------------------------------|-------------|------------|---|--------------|--------------------|------|--|--|
| o. 48 (December 2012/January 2013)                                 | 12/1/2012   | 12/1/2012  |   |              |                    |      |  |  |
| io. 49 (February/March 2013)                                       | 2/1/2013    | 2/1/2013   |   | End date:    |                    | Ŧ    |  |  |
| io. 50 (April/May 2013)                                            | 4/1/2013    | 4/1/2013   |   |              |                    |      |  |  |
| io. 51 (June/July 2013)                                            | 6/1/2013    | 6/1/2013   |   | Designation: | no. 48 (December 2 | 512) |  |  |
| io. 52 (August/September 2013)                                     | 8/1/2013    | 8/1/2013   |   |              |                    |      |  |  |
| io. 53 (October/November 2013)                                     | 10/1/2013   | 10/1/2013  |   |              |                    |      |  |  |
| o. 54 (December 2013/January 2014)                                 | 12/1/2013   | 12/1/2013  |   |              |                    |      |  |  |
| io. 55 (February/March 2014)                                       | 2/1/2014    | 2/1/2014   |   |              |                    |      |  |  |
| io. 56 (April/May 2014)                                            | 4/1/2014    | 4/1/2014   |   |              |                    |      |  |  |
| io. 57 (June/July 2014)                                            | 6/1/2014    | 6/1/2014   |   |              |                    |      |  |  |
| io. 58 (August/September 2014)                                     | 8/1/2014    | 8/1/2014   |   |              |                    |      |  |  |
| io. 59 (October/November 2014)                                     | 10/1/2014   | 10/1/2014  |   |              |                    |      |  |  |
| io. 60 (December 2014/January 2015)                                | 12/1/2014   | 12/1/2014  |   |              |                    |      |  |  |
| io. 61 (February/March 2015)                                       | 2/1/2015    | 2/1/2015   |   |              |                    |      |  |  |
| ю. 62 (April/May 2015)                                             | 4/1/2015    | 4/1/2015   |   |              |                    |      |  |  |
| io. 63 (June/July 2015)                                            | 6/1/2015    | 6/1/2015   |   |              |                    |      |  |  |
| io. 64 (August/September 2015)                                     | 8/1/2015    | 8/1/2015   |   |              |                    |      |  |  |
| io. 65 (October/November 2015)                                     | 10/1/2015   | 10/1/2015  |   |              |                    |      |  |  |
| io. 66 (December 2015/January 2016)                                | 12/1/2015   | 12/1/2015  | - | View More    |                    |      |  |  |
| Number of issues/parts to save: 24 Save as template Template name: |             |            |   |              |                    |      |  |  |

- Click *Finish*—a box comes up to confirm the number of issues to predict—Click *Yes*
- Save

- Recommend adding an additional pattern in case you get an extra issue that is not part of the regular frequency
  - Not required, but won't be able to check in extra issue without it
  - Can be added later if needed—the pattern will have to be added to the SHR before you can check in the issue

#### Steps:

- Click *New* icon on coolbar
- *Pattern Category*: Supplementary material
- Check boxes to create item record and prompt for barcode if desired
- Leave Number of issues to predict at 50
- Find pattern in list—Special issue IHLS
- Next
- Next
- No issues predicted—irregular pattern
- Finish
- Warning—no issues predicted
- *OK*
- Finish
- Save

| Category:                                        | Supple | mentary Mater | ial 💌 Start dat                                | e: 1/ 1/2013 💌             | End date    | :            |             |
|--------------------------------------------------|--------|---------------|------------------------------------------------|----------------------------|-------------|--------------|-------------|
| ptions                                           |        |               |                                                |                            |             |              |             |
| Arrival pattern:                                 |        | days          | <ul> <li>publication</li> <li>Gener</li> </ul> | ate items at check-in 🔽 Pi | ompt for ba | rcode Unit p | rice: \$5.0 |
| Type of<br>supplement/index:                     |        |               |                                                |                            | Number of i | ssues to pre | dict: 50    |
| Textual holdings:                                |        |               |                                                |                            |             |              |             |
| Textual holdings<br>public note:                 |        |               |                                                |                            |             |              |             |
| Textual holdings<br>non-public note:<br>emplates |        |               |                                                |                            |             |              |             |
| Templates                                        |        | Frequency     | Designation                                    | Regularity Pattern         | Calend      | Creator      | Note        |
| Southern living (00                              | )38    | Monthly       | vol. 48 no. 1 (Janua                           | pm 01,02,03,04,05,0        |             | swaldrop     | Crea        |
| Special Issue - IHL                              | S      | Completely    |                                                |                            |             | swaldrop     | Crea        |
| Spider (1070-2911                                | ) - I  | Monthly       | vol. 20 no. 1 (Janua                           | cm 11/12,07/08,05/0        |             | swaldrop     | Crea        |
| Spirituality & healt                             | h (1   | Bimonthly     | Vol. 17 number 1 (J                            | cm 01/02,03/04,05/0        |             | sstone       | Crea        |
| Sport aviation (00                               | 38-7   | Monthly       | vol. 62 no. 1 (Janua                           | pm 01,02,03,04,05,0        |             | sstone       | Crea        |
| Sports illustrated (                             | 003    | Weekly        | vol. 118 no. 1 (Janu                           | cw 0701mo/0702mo,1         | 0108,0      | swaldrop     | Crea        |
|                                                  | or ki  | Monthly       | vol. 25 no. 1 (Janua                           | cm 01/02   pm 03,04,       |             | swaldrop     | Crea        |

- If your title gets a <u>regular</u> supplement or index, also add a publication pattern for that
  - Find the pattern in the list for the supplement—will be a separate pattern in addition to the regular pattern for the title
  - If there's no pattern in the list for a regularly published supplement, enter a help desk ticket
- Other views of the Serial Holdings Record (icons on the sidebar)
  - Staff notes view
  - Public notes view—will be seen in the PAC
    - Example: Current issue does not circulate

- Orders view--Acquisitions
- Example of Serial Holdings Record with publication patterns for the periodical and for supplementary material

| Serial Holdings Record - 18174 - General - I                                                                                                    | Polaris                                                                                |                                                                                                    |
|----------------------------------------------------------------------------------------------------|----------------------------------------------------------------------------------------|----------------------------------------------------------------------------------------------------|
| File Edit View Links Tools Help                                                                                                    |                                                                                        |                                                                                                    |
|                                                                                                    |                                                                                        |                                                                                                    |
| Differ         Cook's country.           Destination:         Illnois Heartland Library           Collection:         Periodical (periodical)                                                                                                    | y System - E ▼ Order type: Subscription ▼ Status: Currently Received ▼                 | ISSN/ISBN:         1552-1990         Find           Y         Material type:         Periodical         •           •         Copy no.:         1         Bib no.:         1418580                                                                                                    |
| Title:       Cook's country.         Destination:       Ilinois Heartland Library         Collection:       Periodical (periodical)         Holdings       Dewey Decimal         Call number:       Dewey Decimal         Call number:       Retention designator:       Retained for a         Publication Patterns       Publication Patterns | a lmited period                                                                        | Completeness code: Complete Complete Co |
| Category / Linkage No. Frequ<br>Basic Bib / 1 Bimor                                                                                                    | uency Designation Regularity<br>nthiy no. 48 (December 2012 cm 02/03,<br>pletely irreg | / Pattern Calendar Change Pattern 04/05,06/07 Open Open Open                                                                                                    |
| For Help, press F1                                                                                                    |                                                                                        | NUM                                                                                                    |

# To edit publication pattern options

- Follow the instructions below to edit the following options in a Serial Holdings Record: Start and end date, arrival pattern, creation of an item record, unit price, number of issues to predict, and notes
- On the Polaris menu bar, click Serials>Serial Holdings Records

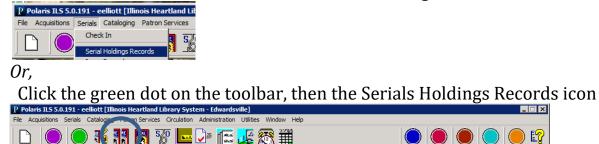

• This opens the Serial Holdings Records find tool

| 🔕 Serial Holdings Records - Title Find                | l Tool                      |                                       |                              |
|-------------------------------------------------------|-----------------------------|---------------------------------------|------------------------------|
| File Edit Tools Options Help                          |                             |                                       |                              |
| General Settings                                      |                             |                                       |                              |
| Object: Serial Holdings Records<br>Search by: Title   | Limit by: (None)     Value: | Search Mode<br>Normal<br>Power<br>SQL | Search<br>Stop<br>New Search |
| Type: Exact match (implicitly trun<br>Sort by: (None) | cated)                      | Count Only                            | Clear                        |
| For:                                                  |                             | Stay on Select                        |                              |

• Search by Title, ISSN, etc.

| Serial Ho                    | oldings Records - Title Find Tool              |                  |          |                    |             |            |            | _ 🗆 🗵          |  |  |
|------------------------------|------------------------------------------------|------------------|----------|--------------------|-------------|------------|------------|----------------|--|--|
| File Edit Tools Options Help |                                                |                  |          |                    |             |            |            |                |  |  |
| General                      | Settings                                       |                  |          |                    |             |            |            |                |  |  |
| Object:                      | Serial Holdings Records                        | Limit by: (None) | •        | Search Mode        |             |            |            | Search<br>Stop |  |  |
| Search by<br>Type:           | y: Title<br>Exact match (implicitly truncated) | Value:           |          | C Power<br>C SQL   |             |            |            | New Search     |  |  |
| Sort by:                     | (None)                                         | <u>·</u>         |          | Count Only         |             |            |            | Clear          |  |  |
| For:                         | country                                        | •                |          |                    |             |            |            | Help           |  |  |
| Title                        |                                                | ISSN/ISBN        | Copy No. | Status             | Destination | Collection | Material T | Order Type     |  |  |
| Country.                     |                                                | 0895-0377        | 1        | Currently Received | carp        | Periodical | Periodical | Subscription   |  |  |
|                              | le and small stock journal.                    | 8750-7595        | 1        | Currently Received | carp        | Periodical | Periodical | Subscription   |  |  |
| The Saturd                   | day evening post.                              | 0048-9239        | 1        | Currently Received | carp        | Periodical | Periodical | Subscription   |  |  |

• Highlight the title in the results, and double-click or click Enter to open the Serial Holdings Record. Highlight the desired publication pattern. Right-click, and choose *Edit pattern options* from the dropdown menu

| Seria                  | l Holdings Recon           | d - 15780 - Gen      | eral - Polaris          |               |              |               |                |                 |          | _      |   |
|------------------------|----------------------------|----------------------|-------------------------|---------------|--------------|---------------|----------------|-----------------|----------|--------|---|
| File Edit              | t View Links To            | ools Help            |                         |               |              |               |                |                 |          |        |   |
|                        | <b>≥ </b> ,                | • <b>X</b>           | r [?                    |               |              |               |                |                 |          |        |   |
| brd                    | Title:                     | Country.             |                         |               |              |               | ISSN/ISBN:     | 0895-0377       | 7        | Find   |   |
| 2                      | Destination:               | Carlinville Public L | ibrary (CARP-ZED 💌      | Order type:   | Subscription | 7             | Material type: | Periodical      |          |        | 1 |
| Re                     | Collection:                | Periodical (period   | ical) 💌                 | Status:       | Currently Re | ceived 💌      | Copy no.:      | 1               | Bib no.: | 759786 |   |
| Serial Holdings Record | Holdings<br>Shelving schem | ne: Dewey            | Decimal                 | •             |              |               | Comple         | eteness code:   | Complete | •      | ] |
| ldir                   | Call number:               |                      |                         |               |              |               | Dis Dis        | play in PAC     |          |        |   |
| 0                      | Retention desig            | gnator: Retain       | ed for a limited period |               |              |               |                | •               | -        |        |   |
| 4                      |                            | C Prev               | rious                   | ▼ re          | tained 🤅     | Latest 1      | ▼ Year(s)      | 💌 retai         | ned      |        |   |
| ja.                    | Publication Patte          | erns                 |                         |               |              |               |                |                 |          |        | _ |
| Ser                    |                            |                      |                         |               |              |               |                |                 | D 7 🖻    | ¢⊜×    |   |
| G                      | Category / Link            | kage No.             | Frequency               | Designation   |              | Regularity Pa |                | Calendar Cha    |          | attern |   |
|                        | Basic Bib / 1              |                      | Bimonthly               | vol. 27 no. 1 | (February    | cm 06/07,08   | /09,10/11.     | Edit pattern op | ptions   | )pen   |   |
| <b>- 1</b>             |                            |                      |                         |               |              |               |                | Open            |          |        |   |
|                        |                            |                      |                         |               |              |               |                | Print           |          |        |   |
|                        |                            |                      |                         |               |              |               | 1              | Delete          |          |        |   |
|                        |                            |                      |                         |               |              |               |                | Add issue/part  | t        |        |   |
|                        | 1                          |                      |                         |               |              |               |                | Close pattern   |          |        |   |
| For Help,              | press F1                   |                      |                         |               |              |               |                | Predict issues/ | parts    |        | N |
|                        |                            |                      |                         |               |              |               |                |                 |          |        |   |

• Make the desired changes, and click *OK*. Save the record.

| attern<br>Category:                  | Basic Bibliographic | Unit 💌                          | Start date: 🚺 1 | /2013 -       | End date:                   |          |
|--------------------------------------|---------------------|---------------------------------|-----------------|---------------|-----------------------------|----------|
| ptions                               |                     |                                 |                 |               |                             |          |
| Arrival pattern:                     | days                | <ul> <li>publication</li> </ul> | Generate items  | at check-in 🔽 | Prompt for barcode Unit pri | te: \$3. |
| Type of<br>supplement/index:         |                     |                                 |                 |               | Number of issues to predi   | ct: 12   |
| Textual holdings:                    |                     |                                 |                 |               |                             |          |
| Textual holdings<br>public note:     | ,                   |                                 |                 |               |                             |          |
| Textual holdings<br>non-public note: | ,                   |                                 |                 |               |                             |          |
|                                      | 1                   |                                 |                 |               |                             |          |
|                                      |                     |                                 |                 |               |                             |          |
|                                      |                     |                                 |                 |               |                             |          |
|                                      |                     |                                 |                 |               |                             |          |
|                                      |                     |                                 |                 |               |                             |          |
|                                      |                     |                                 |                 |               |                             |          |

# **Check in received issues**

Click Serials>Check In on menu bar

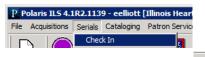

or Click the green dot on the toolbar, then the Check In icon

- Search for the magazine by title, ISSN, etc.
- Find your SHR in the list; highlight and double-click to open
- Will see a list of issues, depending on how many were predicted in the SHR
- Defaults to a status of Not Received in *Issue/part status* box. Shows Expected in view
- Find the issue that corresponds to the issue you have in hand
- Highlight your issue
  - Right-click>Check-in

| Designation                        | Category / Linka | . Expected | Status   | Status Date  | Pattern | Route Statu |
|------------------------------------|------------------|------------|----------|--------------|---------|-------------|
| no. 60 (December 2014/January 2015 | ) Basic Bib / 1  | 12/1/2014  | Expected | 12/0/2014    | 0       |             |
| no. 61 (February/March 2015)       | Basic Bib / 1    | 2/1/2015   | Expected | Open         |         |             |
| no. 62 (April/May 2015)            | Basic Bib / 1    | 4/1/2015   | Expected | Print        |         | •           |
| no. 63 (June/July 2015)            | Basic Bib / 1    | 6/1/2015   | Expected | Delete       |         |             |
| no. 64 (August/September 2015)     | Basic Bib / 1    | 8/1/2015   | Expected |              |         |             |
| no. 65 (October/November 2015)     | Basic Bib / 1    | 10/1/2015  | Expected | Add To Route | e List  |             |
| no. 66 (December 2015/January 2016 | ) Basic Bib / 1  | 12/1/2015  | Expected | Check-in     |         |             |

- Check-in icon on toolbar
- Will get box to fill in barcode
- Box to fill in price is grayed out—price will default in from SHR or item template if you put one in there
  - If a price isn't defaulted, it can be added to the item record manually
- If you've checked the box to create an item record, and you get a message that Polaris can't locate an item template, it means the *Collection* and/or *Material Type* in the SHR doesn't match the *Collection* and/or *Material Type* in the item template. You'll need to edit the SHR to match the template, or edit the template to match the SHR
- *Status* changes to Received
- An item record is automatically created if appropriate
  - If you need to make changes to the item record:
  - Highlight the issue in the list
  - Right click>Links>Item record. Double-click to open

|             | Designation                         | Category / Linka | Expected  | Status   | Status Date      | Pattern   | Route Status |
|-------------|-------------------------------------|------------------|-----------|----------|------------------|-----------|--------------|
| Subs        | no. 60 (December 2014/January 2015) | Basic Bib / 1    | 12/1/2014 | Received |                  | Open      |              |
|             | no. 59 (October/November 2014)      | Basic Bib / 1    | 10/1/2014 | Received | Open             |           |              |
| G           | no. 58 (August/September 2014)      | Basic Bib / 1    | 8/1/2014  | Received | Print            | •         |              |
|             | no. 57 (June/July 2014)             | Basic Bib / 1    | 6/1/2014  | Received | Delete           |           |              |
|             | no. 56 (April/May 2014)             | Basic Bib / 1    | 4/1/2014  | Received |                  |           |              |
|             | no. 55 (February/March 2014)        | Basic Bib / 1    | 2/1/2014  | Received | Add To Route Lis | st        |              |
|             | no. 54 (December 2013/January 2014) | Basic Bib / 1    | 12/1/2013 | Received | Check-in         |           |              |
|             |                                     |                  |           |          | Claim            |           |              |
|             |                                     |                  |           |          | Combine Issues   |           |              |
|             |                                     |                  |           |          | Remove From Ro   | oute List |              |
|             | ,                                   |                  |           |          | UnCheck-In       |           |              |
| heck in com | volatad                             | 7 records        |           | 1        | Links            |           |              |

- Checked-in issue disappears from list of Expected issues
- To see, change *Issue/part status* to All
  - Shows all issue with any status
- If an issue is checked in by mistake
  - Highlight issue
  - Right-click>UnCheck-In

| S          | Designation                         | Category / Linka | Expected  | Status   | Status Date | Pattern R     | oute Status |
|------------|-------------------------------------|------------------|-----------|----------|-------------|---------------|-------------|
| ര് 🛛       | no. 60 (December 2014/January 2015) | Basic Bib / 1    | 12/1/2014 | Received | 1<br>Open   | -             |             |
| <b>v</b> , | no. 59 (October/November 2014)      | Basic Bib / 1    | 10/1/2014 | Received | 1 Print     |               |             |
| G          | no. 58 (August/September 2014)      | Basic Bib / 1    | 8/1/2014  | Received | 1           |               |             |
|            | no. 57 (June/July 2014)             | Basic Bib / 1    | 6/1/2014  | Received | 1 Delete    |               |             |
|            | no. 56 (April/May 2014)             | Basic Bib / 1    | 4/1/2014  | Received | 1 Add To Ro |               |             |
|            | no. 55 (February/March 2014)        | Basic Bib / 1    | 2/1/2014  | Received | 1           | Jte List      |             |
|            | no. 54 (December 2013/January 2014) | Basic Bib / 1    | 12/1/2013 | Received | 1 Check-in  |               |             |
|            |                                     |                  |           |          | Claim       |               |             |
|            |                                     |                  |           |          | Combine Is  |               |             |
|            |                                     |                  |           |          |             | om Route List |             |
|            | 2                                   |                  |           |          | UnCheck-I   | 1             |             |

or

- *UnCheck In* icon on toolbar
- Changes status back to Expected and deletes item record
- Check in multiple issues
  - Highlight all and check in by right-click or icon
    - Will get prompt for price and barcode as needed for each

# • Change previous issue to circulating when new issue is received

- Find and highlight issue to change
- Right-click>*Links*>*Item record*
- Edit as needed>*Save*

# • Combine issues

- Highlight both issues
- Right-click>Combine issues
- Can combine chronology or enumeration only, or both

| C | ombine Issues          |                           |              |              |                  |      |
|---|------------------------|---------------------------|--------------|--------------|------------------|------|
|   | Combine:               | <both></both>             | Designation: | no. 61/62 (F | ebruary/April 20 | 15)  |
|   | Title of:              | Chronology<br>Enumeration |              |              |                  |      |
|   | Public:                |                           |              |              |                  | *    |
|   | Non-public:            |                           |              |              |                  | *    |
|   | Non-public/warning:    |                           |              |              |                  | 4    |
|   | Expected arrival date: | 2/ 1/2015 💌               |              |              |                  |      |
|   |                        | OK                        | Ca           | ancel        |                  |      |
| ٣ | November 20151         | RASE BID / 1              | 00/172015    | Evnerten     | 17/8/2014        | Unen |

• Will continue numbering with next issue

# • If issue enumeration doesn't match what's in the pattern

- Highlight issue—right-click>Open
- Change info—i.e., volume number or date

| 📙 Issue Record - 1202826 - General - Polaris                                                                                                    |     |
|----------------------------------------------------------------------------------------------------|-----|
| File Edit View Links Tools Help                                                                                                    |     |
| <u> </u>                                                                                                    |     |
| Title:         Cock's country.         ISSN:         ISSN: | 7   |
| Designation: no. 61 (February/March 2015) Title of:                                                                                                    |     |
| Brune aton Levels         Chronology Levels           no.         \$1           Prices         \$7           Prices         \$7           Prices         \$7           Prices         \$7           Prices         \$7           Prices         \$7                                                                                                    |     |
| ( ) Issue unit price: \$0.00                                                                                                    |     |
| For Help, press F1                                                                                                    | NUM |

- Save
- To change the prediction of future issues based on the changed info:
  - Highlight all other issues in list—right-click>Delete
  - Click icon Predict Issues or Parts
  - Choose pub pattern>*Select*

| ublication Pattern | s                    |                   |                    | ×               |
|--------------------|----------------------|-------------------|--------------------|-----------------|
| Category / Linkag  | Frequency            | Start Designation | Regularity Pattern | Calendar Change |
| Basic Bib / 1      | Bimonthly            | no. 48 (Decembe   | cm 02/03,04/05,    |                 |
| Supplement / 1     | Completely irregular |                   |                    |                 |
|                    |                      |                   |                    |                 |
|                    |                      |                   |                    |                 |
|                    |                      |                   |                    |                 |
|                    |                      |                   |                    |                 |
|                    |                      |                   |                    |                 |
|                    | Sele                 | ect Cano          | el                 |                 |
|                    |                      |                   |                    |                 |

• Will add more issues based on changed info

# • To add more issues

- Highlight the last issue
- Click icon to Predict Issues or Part
- Choose appropriate publication pattern>Select
- You'll see the new list of predicted issues>*OK*
- Save

# • If an issue outside of the normal publication pattern is received

- Click icon to *Add Issue or Part*
- Choose *Supplement* pattern. Click *Select*

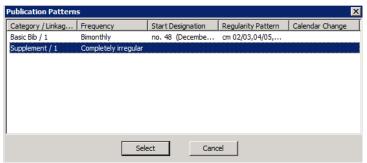

- Fill in boxes as desired—must put something in Enumeration level box
- Save
- Issue will now be in the list
- Highlight and check in
- If the special issue pattern is not in your SHR, it will have to be added before you can check the issue in

# • If the frequency changes, and new publication pattern is created

- SHARE staff will send out a general notice
- In the SHR, highlight the publication pattern, right-click>*Close pattern*
- Click the icon to add a new pattern
- Find the new pattern in the list
- **To weed issues**, i.e at the end of the year
  - Find the issues in *Check-In*
  - Highlight issues to be deleted>Right-click>*Delete*
  - This also automatically deletes the item record
  - Deleting an item record through cataloging also deletes the issue from the SHR

# $\circ~$ If you stop receiving a magazine, but you still have some issues

- In the SHR, change *Status* to *Not Currently Received* 
  - Close the publication pattern as above

# Delete Serial Holdings Record

- Must first delete any issues with a status of Received
- It's okay to have issues with a status of Expected
- Click Delete icon
- There is no *Undelete* option for SHRs—the record is out of the database

# • To print labels (optional)

- Utilities>Label Manager
- *Label* on menu bar>Serial sheets
- Tools on menu bar>Label settings and content
- Content tab
- Content Types>Serial
- Choose what you want for each section; *Save*
- In Check-In view of SHR, click icon for label
- Go back and print from Label Manager